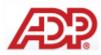

| <ul> <li><u>Steps for Supplier Registration</u>:         <ul> <li>Invitation sent by buyer or ADP.</li> <li>Supplier will need to open the email and click on the link to navigate to OpenInvoice registration wizard.</li> </ul> </li> </ul> | OpenInvoice Registration Invitation       Back to messages         Image: Add to contacts       26/05/201         To adp-test@live.com       Reply         Image: Attachments, pictures and links in this message have been blocked for your safety.<br>Show content   Always show content from michelle_hinrichs@adp.com       Image: Content in the second content in the second content in the | 11_17 |
|----------------------------------------------------------------------------------------------------|----------------------------------------------------------------------------------------------------|-------|
| <u>www.openinvoice.com</u>                                                                                                    | Dear ADP Test Supplier Registration 1,<br>Michelle's Buyer Company has invited your company to register with the OpenInvoice Electronic Invoice Presentment and Payment system, an easy-to-use web-based invoicing tool that enables sellers to create, submit, manage and review payment status of invoices and purchasing documents online.<br>If you have any questions, contact <u>docptest@adp.com</u> or call our support line at 1-866-627-3287.<br>Click the following link to register now.<br>https://docptest.openinvoice_com/docpfguest/register/PreScreen/cd50/Be0-bb34-448e-b6b4-0a6/B4bbdc0<br>Click here to learn more about ADP:<br>http://www.adp.com/solutions/employer-senices/adp-accounts-payable-solution.aspx<br>Sincerely,<br>The ADP Senice Delivery Team.<br>This e-mail is intended only for the named addressee. If you have received this message in error, please notify ADP and delete the original message. Thank you.<br>This message and any attachments are intended only for the use of the addressee and may contain information that is privileged and confidential. If the reader of the message is not the intended recipient o<br>autonized representative of the intended recipient, you are hereby notified that any dissemination of this communication is strictly prohibited. If you have received this communication in error, notify the sense<br>immediately by return email and delete the message and any attachments from your system.                                                                                                    | or an |
| <ul> <li>Supplier enter/verify: <ul> <li>Legal Company Name</li> <li>Company Contact Email</li> </ul> </li> <li>Select 'Next'.</li> </ul>                                                                                                    | Self Registration         Please confirm the name of your company below.         It is important that you use the formal, legal name of your company as it should appear on invoices and other documents.         Legal Company Name:       Supplier Company2         Company Contact Email:       adp-test2@live.ca         After you click Next>>, please be patient as we search to see if your company has already registered with us.         This may take up to several minutes.                                                                                                    |       |

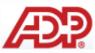

- Verify company
  - If already registered, they may choose company name, then click next.
  - If company not in on the list, click **`My company is not on this list**' and click **`Next**'.

#### OpenInvoice<sup>™</sup>

#### Verify Company

#### Legal Company Name: Supplier Company2

Review the list below to see if your company is already registered with OpenInvoice. If it appears in the list, select the appropriate circle to the left of your company name. Click Next>>

My company is not on this list.

|   | Company Name                | Site Name - Address                                                                                                    |
|---|-----------------------------|----------------------------------------------------------------------------------------------------|
| 0 | 2010 Audit supplier company | Calgary - Calgary , AB Canada                                                                                                    |
| C | ACME Supplier Services      | ADP - Calgary, AB Canada<br>Colorado - Colorado Springs, CO United States of America<br>Devon - Calgary, AB Canada<br>Head Office - Calgary, AB Canada<br>Houston Operations - Houston, TX United States of America<br>Lafayette - Lloydminister, AB Canada |

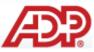

| <ul> <li>Enter/verify company address and<br/>contact information (all highlighted</li> </ul> | Op                              | enInvoice™                           |                                                                                                    |
|-----------------------------------------------------------------------------------------------|---------------------------------|--------------------------------------|----------------------------------------------------------------------------------------------------|
| fields are mandatory).                                                                        | Company Information             |                                      |                                                                                                    |
| • Select <b>`Next</b> '.                                                                      | ,                               |                                      |                                                                                                    |
|                                                                                               | All fields are case sensitive a | nd highlighted fields are mandatory. |                                                                                                    |
|                                                                                               | Please enter your information   | in the fields below                  |                                                                                                    |
|                                                                                               | -Name and Address               |                                      |                                                                                                    |
|                                                                                               | This information will ap        | opear on invoices.                   |                                                                                                    |
|                                                                                               | Legal Company Name              | : Supplier Company2                  |                                                                                                    |
|                                                                                               | Company Address 1:              | 1234 Test Street                     |                                                                                                    |
|                                                                                               | Company Address 2:              |                                      |                                                                                                    |
|                                                                                               | Country:                        | Canada                               |                                                                                                    |
|                                                                                               | State/Prov/Other:               | Alberta                              |                                                                                                    |
|                                                                                               | City:                           | Calgary                              |                                                                                                    |
|                                                                                               | Zip/Postal Code:                | T3G 5Z4                              |                                                                                                    |
|                                                                                               | Main Phone:                     | (403) 303-8441                       |                                                                                                    |
|                                                                                               | - Contact Information           |                                      | -                                                                                                    |
|                                                                                               | Email Address:                  | adp-test2@live.ca                    |                                                                                                    |
|                                                                                               | First Name:                     | Mike                                 |                                                                                                    |
|                                                                                               | Last Name:                      | Smith                                |                                                                                                    |
|                                                                                               | User Name:                      | mikesmith                            |                                                                                                    |
|                                                                                               | Password:                       | •••••                                | Password must be at least 8 characters long and contain:<br>- at least one upper case character                                                                                                    |
|                                                                                               | Verify Password:                | •••••                                | - at least one lower case character<br>- at least one number                                                                                                    |
|                                                                                               | < Previous                      | ext >>                               | Password cannot include:<br>- more than 3 consecutive repeated characters ('aaaa' or '1111')<br>- more than 2 consecutive characters ('abc' or '123')<br>- more than 3 consecutive characters from your username<br>- the word 'password' ('Apassword1') |
|                                                                                               |                                 |                                      |                                                                                                    |
|                                                                                               |                                 |                                      |                                                                                                    |
|                                                                                               |                                 |                                      |                                                                                                    |
|                                                                                               |                                 |                                      |                                                                                                    |

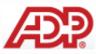

| <ul> <li>Review information as entered, click</li> <li>`Continue' or previous if changes<br/>need to be made.</li> </ul> | Government of the second second s |                                              |  |  |
|----------------------------------------------------------------------------------------------------|----------------------------------------------------------------------------------------------------|----------------------------------------------|--|--|
|                                                                                                    | Verify Company Infor                                                                                                    | mation                                       |  |  |
|                                                                                                    | Please review your information below. If a correction is necessary, Select Previous to return to the edit pag<br>Once you select Continue, you will be automatically signed in to OpenInvoice.                                                                                                    |                                              |  |  |
|                                                                                                    | -Name and Address                                                                                                    |                                              |  |  |
|                                                                                                    | This information will                                                                                                    | appear on invoices.<br>ne: Supplier Company2 |  |  |
|                                                                                                    | Company Address 1                                                                                                    |                                              |  |  |
|                                                                                                    | Company Address 2                                                                                                    | 1.<br>                                       |  |  |
|                                                                                                    | Country:                                                                                                    | Canada                                       |  |  |
|                                                                                                    | State/Prov/Other:                                                                                                    | Alberta                                      |  |  |
|                                                                                                    | City:                                                                                                    | Calgary                                      |  |  |
|                                                                                                    | Zip/Postal Code:                                                                                                    | T3G 5Z4                                      |  |  |
|                                                                                                    | Main Phone:                                                                                                    | (403) 303-8441                               |  |  |
|                                                                                                    | - Contact Information                                                                                                    |                                              |  |  |
|                                                                                                    | Email Address:                                                                                                    | adp-test2@live.ca                            |  |  |
|                                                                                                    | First Name:                                                                                                    | Mike                                         |  |  |
|                                                                                                    | Last Name:                                                                                                    | Smith                                        |  |  |
|                                                                                                    | User Name:                                                                                                    | mikesmith                                    |  |  |
|                                                                                                    | 🧧 << Previous 🛛 🚺                                                                                                    | Continue                                     |  |  |
|                                                                                                    |                                                                                                    |                                              |  |  |
|                                                                                                    |                                                                                                    |                                              |  |  |
|                                                                                                    |                                                                                                    |                                              |  |  |
|                                                                                                    |                                                                                                    |                                              |  |  |

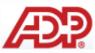

| <ul> <li>Enter unique security question and answer.</li> <li>Select 'Submit'.</li> </ul> |                                                                              | OpenInvoice<br>Security Question<br>The security question will be used by OpenInvoice to verify your identity should<br>password.<br>Tips for Creating Security Questions                                                                                                    | d you forget your                                                                              |
|------------------------------------------------------------------------------------------|------------------------------------------------------------------------------|----------------------------------------------------------------------------------------------------|------------------------------------------------------------------------------------------------|
|                                                                                          | Security Question:<br>Answer:<br>Verify Answer:                              | (these fields are case-sensitive and should have a minimum of 6 characters)                                                                                                    |                                                                                                |
| • Welcome message, Click <b>`Next</b> '.                                                 | <b>æ</b> ?                                                                   |                                                                                                    | ??         X           Help         Sign Out           OpenInvoice                             |
|                                                                                          | > Home<br>Welcome to OpenInvoice.                                            | OpenInvoice <sup>™</sup>                                                                                                    | Thu, Jun 2 2011<br>Mile Smith, Suppler Company2                                                |
|                                                                                          | This one time setup process will walk you through ac<br>Click Next to begin. | dding the required components that can be reused in the future when creating invoices through OpenInvoice.<br>The data you create now can be updated or added to at any time after this initial setup is complete.<br>You may contact the ADP On-Ramping support team at 1-806-827-3287 or by email at adportant ping@add.com. | Setup at a Glance<br>X Sites<br>X Taxes<br>X Products/Services<br>X Users<br>X User Assignment |

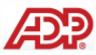

 Supplier site (location) setup. To set up additional locations, select 'Yes' and click 'Next'. If only one site (location) applicable, select No and click 'Next'.

- If selected `**Yes**':
  - Enter Site (location) details (yellow fields are mandatory).
     Optionally select "same as" to copy details of alternate site address/set-up details.
- Select 'Submit'.

| Corporate         Sites         > Home > Corporate > Sites         Step 1 of 5: Sites         Creating unique or multiple sites allows you to separate access to invoices between users. We have already setup one site for         Do you wish to set up an additional site?       Image: Corporate > Corporate > Corporate |                                                                                                    |
|----------------------------------------------------------------------------------------------------|----------------------------------------------------------------------------------------------------|
| > Home > Corporate > Sites          Step 1 of 5: Sites         Creating unique or multiple sites allows you to separate access to invoices between users. We have already setup one site for         Do you wish to set up an additional site?         Image: Step 1 of 5: Sites         Highlighted fields are mandatory.         Image: Step 1 of 5: Sites         The data you create now can be updated You may contact the ADP On-Ramping support to Sites                                                                                                    |                                                                                                    |
| Step 1 of 5: Sites<br>Creating unique or multiple sites allows you to separate access to invoices between users. We have already setup one site for<br>Do you wish to set up an additional site? Yes C No<br>Highlighted fields are mandatory.<br>INVEXTIMATION OF THE data you create now can be updated<br>You may contact the ADP On-Ramping support to<br>Sites                                                                                                    |                                                                                                    |
| Creating unique or multiple sites allows you to separate access to invoices between users. We have already setup one site for Do you wish to set up an additional site? Yes C No<br>Highlighted fields are mandatory.<br>Next>>> The data you create now can be updated You may contact the ADP On-Ramping support to Sites                                                                                                    |                                                                                                    |
| Do you wish to set up an additional site? Yes O No Highlighted fields are mandatory.                                                                                                    |                                                                                                    |
| Highlighted fields are mandatory.                                                                                                    |                                                                                                    |
| Highlighted fields are mandatory.                                                                                                    |                                                                                                    |
| The data you create now can be updated<br>You may contact the ADP On-Ramping support t                                                                                                    |                                                                                                    |
| The data you create now can be updated<br>You may contact the ADP On-Ramping support t<br>Sites                                                                                                    |                                                                                                    |
| The data you create now can be updated<br>You may contact the ADP On-Ramping support t<br>Sites                                                                                                    |                                                                                                    |
| You may contact the ADP On-Ramping support t                                                                                                    |                                                                                                    |
|                                                                                                    | i or added to at any time after this initial setup is complete.<br>team at 1-866-627-3287 or by email at adponramping@adp.o |
|                                                                                                    |                                                                                                    |
| Name Type Description Address Prione                                                                                                    |                                                                                                    |
| E Supplier Company2                                                                                                    |                                                                                                    |
| Calgary Site 1234 Test Street, Calgary, AB CA (403) 303-8441                                                                                                    |                                                                                                    |
| Site Details                                                                                                    |                                                                                                    |
| ite Name: Red Deer                                                                                                    |                                                                                                    |
| Site Details: O Same as:Please Select                                                                                                    |                                                                                                    |
| Enter manually                                                                                                    |                                                                                                    |
| Remit To Address                                                                                                    |                                                                                                    |
| Pay-To Name: First Name:                                                                                                    |                                                                                                    |
| Address 1: 4567 Test Street Last Name:                                                                                                    |                                                                                                    |
| Address 2: Contact Email:                                                                                                    |                                                                                                    |
| ity: Red Deer Phone Number:                                                                                                    |                                                                                                    |
| Country:                                                                                                    |                                                                                                    |
| State/Prov/Other:                                                                                                    |                                                                                                    |
| IP/Postal Code: T5Z 9P1                                                                                                    |                                                                                                    |
| enter a different Legal Address: 🗖                                                                                                    |                                                                                                    |
| Enter a different Correspondence Address: 🗖                                                                                                    |                                                                                                    |
|                                                                                                    |                                                                                                    |
| /alidate For Payment: No                                                                                                    |                                                                                                    |

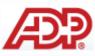

| New site will appear in list. If                                                               |                                                                                                    |  |  |  |  |
|------------------------------------------------------------------------------------------------|----------------------------------------------------------------------------------------------------|--|--|--|--|
| finished adding sites (locations),<br>click ` <b>No</b> ', then ` <b>Next</b> '. If would like | Corporate<br>Sites                                                                                                    |  |  |  |  |
| to add additional, choose ` <b>Yes</b> ' and repeat steps above.                               | > Home > Corporate > Sites                                                                                                    |  |  |  |  |
|                                                                                                | Step 1 of 5: Sites                                                                                                    |  |  |  |  |
|                                                                                                | Creating unique or multiple sites allows you to separate access to invoices between users. We have already setup one site for you that is displayed at the bottom of this page.                                |  |  |  |  |
|                                                                                                | Do you wish to set up an additional site? O Yes O No                                                                                                    |  |  |  |  |
|                                                                                                | Highlighted fields are mandatory.                                                                                                    |  |  |  |  |
|                                                                                                | Next >>                                                                                                    |  |  |  |  |
|                                                                                                | The data you create now can be updated or added to at any time after this initial setup is complete.<br>You may contact the ADP On-Ramping support team at 1-866-627-3287 or by email at adponramping@adp.com. |  |  |  |  |
|                                                                                                | Sites                                                                                                    |  |  |  |  |
|                                                                                                | Name Type Description Address Phone                                                                                                    |  |  |  |  |
|                                                                                                | Supplier Company2                                                                                                    |  |  |  |  |
|                                                                                                | ⊡ Calgary         Site         1234 Test Street, Calgary, AB CA         (403) 303-8441           ⊡ Red Deer         Site         4567 Test Street, Red Deer, AB CA                                             |  |  |  |  |
|                                                                                                |                                                                                                    |  |  |  |  |
|                                                                                                | AP?                                                                                                    |  |  |  |  |
| <ul> <li>Set up taxes. Select 'Yes', then<br/>'Next'.</li> </ul>                               | Corporate                                                                                                    |  |  |  |  |
| Next :                                                                                         | Sites Taxes                                                                                                    |  |  |  |  |
|                                                                                                | > Home > Corporate > Taxes                                                                                                    |  |  |  |  |
|                                                                                                | Step 2 of 5: Taxes                                                                                                    |  |  |  |  |
|                                                                                                | In order for you to charge taxes on an invoice, you must setup the taxes that are applicable. Some taxes will require your registered tax number. Tax rates can be changed on an invoice by invoice basis.     |  |  |  |  |
|                                                                                                | In order for you to charge taxes on an invoice, you must setup the taxes that are applicable. Some taxes will require your registered tax number. Tax fates can be changed on an invoice by invoice basis.     |  |  |  |  |
|                                                                                                | Are taxes such as State/GST/PST required on invoices you submit?                                                                                                    |  |  |  |  |
|                                                                                                | Previous                                                                                                    |  |  |  |  |
|                                                                                                | The data you create now can be updated or added to at any time after this initial setup is complete.                                                                                                    |  |  |  |  |
|                                                                                                | You may contact the ADP On-Ramping support team at 1-866-627-3287 or by email at adpointamping@adp.com.                                                                                                    |  |  |  |  |
|                                                                                                | Taxes<br>Enabled Tax Name Sites Tax Number Rate(%)                                                                                                    |  |  |  |  |
|                                                                                                | 0 records found.                                                                                                    |  |  |  |  |
|                                                                                                |                                                                                                    |  |  |  |  |
|                                                                                                |                                                                                                    |  |  |  |  |
|                                                                                                |                                                                                                    |  |  |  |  |

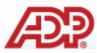

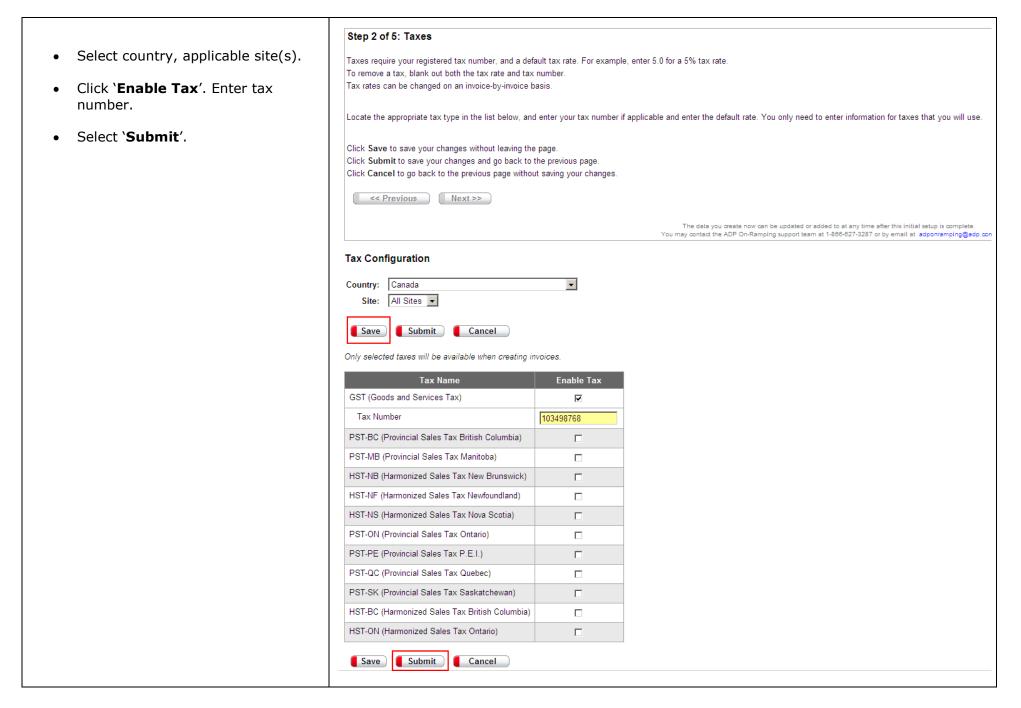

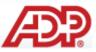

> Home > Corporate > Taxes • Tax information will appear, select Step 2 of 5: Taxes No if no further information needed, In order for you to charge taxes on an invoice, you must setup the taxes that are applicable. Some taxes will require your registered tax number. Tax rates can be changed on an invoice by invoice basis. then '**Next**'. If would like to add additional, choose '**Yes**' and repeat Do you wish to setup more/additional taxes? O Yes O No steps above. Next >> < Previous</p> The data you create now can be updated or added to at any time after this initial setup is complete You may contact the ADP On-Ramping support team at 1-868-827-3287 or by email at adponramping@adp.com Taxes Enabled Sites Tax Number Rate(%) Tax Name GST (Goods and Services Tax) Calgary.Red Deer 103498768  $\checkmark$ 5% 1 record found. Æ Corporate Sites Taxes Products/ Services > Home > Corporate > Products/Services Step 3 of 5: Products/Services Products/Services are the goods you rent or sell, services you provide to your customers and charge for including any third party charges. At least one product/service will need to be setup to begin creating invoices. The products/services will be selectable when you create your invoices. How do you want to add products/services? C One by one C Copy & Paste (Help available) << Previous Next >> The data you create now can be updated or added to at any time after this initial setup is complete. You may contact the ADP On-Ramping support team at 1-868-627-3287 or by email at adponramping@adp.com Products/Services Service Description Service Code Units Unit Price 0 records found

• Set up products/services. This can be done individually or by template (help available by clicking on the blue hyperlink).

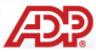

| <ul> <li>Add One by One, enter details,<br/>select 'Submit' or 'Add Another'.</li> </ul>                                                                                             | Step 3 of 5: Products/Services<br>Service Description (required) is the name or description of<br>Service Code is a unique identifier such as a part number u<br>Units are the Unit Of Measure for the Product/Service such a<br>Unit Price is the default price for this product/service, this pr<br>Click Submit to save your changes and go back to the previ<br>Click Add Another to save your changes and add another p<br>Click Cancel to go back to the previous page without saving | ised by your company to identi<br>as Hour, Each, Gallon, Kilomet<br>rice can be updated or changed<br>ous page.<br>roduct/service. | fy this specific item.<br>er.                                                                                                    |
|----------------------------------------------------------------------------------------------------|----------------------------------------------------------------------------------------------------|----------------------------------------------------------------------------------------------------|----------------------------------------------------------------------------------------------------|
|                                                                                                    | Highlighted fields are mandatory.                                                                                                    |                                                                                                    |                                                                                                    |
|                                                                                                    |                                                                                                    | You                                                                                                    | The data you create now can be updated or<br>may contact the ADP On-Ramping support tea                                                     |
|                                                                                                    | Product/Service Profile                                                                                                    |                                                                                                    |                                                                                                    |
| <ul> <li>Product/Services entered will<br/>appear in list. If would like to add<br/>additional, choose '<b>Yes</b>', choose<br/>type of entry and repeat steps<br/>above.</li> </ul> | Description: Labour<br>Code: 1234567<br>Units: DAY<br>Unit Price: 250.00<br>Submit Add Another Cancel<br>> Home > Corporate > Products/Services<br>Step 3 of 5: Products/Services<br>Products/Services are the goods you rent or sell, services you<br>At least one product/service will need to be setup to begin or<br>Do you wish to add more products/services?<br>How do you want to add products/services?                                                                            |                                                                                                    |                                                                                                    |
| above.                                                                                                    | The ad you want to add products schuces :                                                                                                    | · One by one                                                                                                    |                                                                                                    |
| <ul> <li>If finished, select `Next'.</li> </ul>                                                                                                    | <pre>&lt; Previous </pre> Next >>                                                                                                    | You m                                                                                                    | The data you create now can be updated or added to at any time after<br>1ay contact the ADP On-Ramping support team at 1-866-627-3287 or by |
|                                                                                                    | Products/Services                                                                                                    |                                                                                                    |                                                                                                    |
|                                                                                                    | Service DescriptionService CodeUnitsUnit PriceLabour1234567DAY250.001 record found.                                                                                                    |                                                                                                    |                                                                                                    |

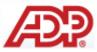

|                                                                                                    | > Home > Membership > Users                                                                                                    |  |  |  |  |
|----------------------------------------------------------------------------------------------------|----------------------------------------------------------------------------------------------------|--|--|--|--|
|                                                                                                    | Step 4 of 5: Users                                                                                                    |  |  |  |  |
| Add other users. Choose ' <b>Yes</b> ' to add, choose ' <b>No'</b> and ' <b>Next</b> ' if finished. | Users can be added if you require that additional people in your company sign in to create or view invoices, or administer your ADP Company. |  |  |  |  |
| linoreal                                                                                            | A user account has already been created for you based on the information you provided in the initial registration (see below).               |  |  |  |  |
|                                                                                                    | Do you wish to add additional users? <ul> <li>Yes</li> <li>No</li> </ul>                                                                     |  |  |  |  |
|                                                                                                    | <pre>&lt;&lt; Previous </pre> Next >>                                                                                                    |  |  |  |  |
|                                                                                                    | The data you create now can be updated or added to at any 1<br>You may contact the ADP On-Ramping support team at 1-866-627-3:               |  |  |  |  |
|                                                                                                    | Users                                                                                                    |  |  |  |  |
|                                                                                                    | Last Name First Name Username Email Phone                                                                                                    |  |  |  |  |
|                                                                                                    | Smith         Mike         mikesmith         adp-test2@live.ca         (403) 303-8441           1 record found.                              |  |  |  |  |
|                                                                                                    |                                                                                                    |  |  |  |  |
|                                                                                                    |                                                                                                    |  |  |  |  |
|                                                                                                    |                                                                                                    |  |  |  |  |
|                                                                                                    |                                                                                                    |  |  |  |  |
|                                                                                                    |                                                                                                    |  |  |  |  |
|                                                                                                    |                                                                                                    |  |  |  |  |
|                                                                                                    |                                                                                                    |  |  |  |  |
|                                                                                                    |                                                                                                    |  |  |  |  |
|                                                                                                    |                                                                                                    |  |  |  |  |
|                                                                                                    |                                                                                                    |  |  |  |  |
|                                                                                                    |                                                                                                    |  |  |  |  |
|                                                                                                    |                                                                                                    |  |  |  |  |
|                                                                                                    |                                                                                                    |  |  |  |  |
|                                                                                                    |                                                                                                    |  |  |  |  |

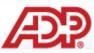

- If selected '**Yes**':
  - Enter employee details (yellow fields are mandatory). Choose 'Submit' if finished or 'Add Another'.

|  |  | > Home | > | Membership | > | Users | > | User | Profile |
|--|--|--------|---|------------|---|-------|---|------|---------|
|--|--|--------|---|------------|---|-------|---|------|---------|

#### Step 4 of 5: Users

**Username** must not already exist within the ADP system. **Password** password is temporary - each user will be asked to change it the first time they login. Username and Password are both case sensitive.

Please provide a username, password, first name, last name, email address and phone number for the new user.

Click **Submit** to save your changes and go back to the previous page. Click **Add Another** to save your changes and add another user. Click **Cancel** to go back to the previous page without saving your changes.

Highlighted fields are mandatory.

| < Previous | Next >> | ) |
|------------|---------|---|
|            |         |   |

#### User Profile

> Home > Membership > Users

 Step 4 of 5: Users

| Username:        | donsmith                                                                                            | Password must be at least 8 characters long and contain:<br>- at least one upper case character                       |  |  |  |
|------------------|----------------------------------------------------------------------------------------------------|----------------------------------------------------------------------------------------------------|--|--|--|
| Password:        | •••••                                                                                               | - at least one lower case character<br>- at least one number                                                          |  |  |  |
| Verify Password: | •••••                                                                                               | Password cannot include:<br>- more than 3 consecutive repeated characters ('aaaa' or                                  |  |  |  |
| First Name:      | rst Name: Don - more than 2 consecutive repeated '1111') - more than 2 consecutive repeated '1111') |                                                                                                    |  |  |  |
| Last Name:       | Smith                                                                                               | <ul> <li>more than 3 consecutive characters from your username</li> <li>the word 'password' ('Apassword1')</li> </ul> |  |  |  |
| Initial:         |                                                                                                    |                                                                                                    |  |  |  |
| Email:           | don.smith@supplier2.com                                                                             |                                                                                                    |  |  |  |
| Phone:           |                                                                                                    |                                                                                                    |  |  |  |
| Submit           | Add Another 🧧 Cancel                                                                                |                                                                                                    |  |  |  |

 The new record will appear in the list, if finished adding, select 'No' and then 'Next' to continue. Users can be added if you require that additional people in your company sign in to create or view invoices, or administer your ADP Company. A user account has already been created for you based on the information you provided in the initial registration (see below).

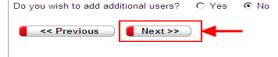

The data you create now can be updated or added to at any ti You may contact the ADP On-Ramping support team at 1-866-627-32

The data you create now can b You may contact the ADP On-Rampin

#### Users

| Last Name | First Name | Username  | Email                   | Phone          |
|-----------|------------|-----------|-------------------------|----------------|
| Smith     | Don        | donsmith  | don.smith@supplier2.com |                |
| Smith     | Mike       | mikesmith | adp-test2@live.ca       | (403) 303-8441 |

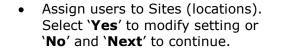

- If modification needed, choose site (location) that you would like user to view.
- When complete, select 'Submit'.

| Home > Membership > Users | Home | > N | 1emb | pershi | ip > | Users |
|---------------------------|------|-----|------|--------|------|-------|
|---------------------------|------|-----|------|--------|------|-------|

#### Step 5 of 5: User Assignment

| The users you created have been automatically assigned to all sites. You can remove a user from a specific site to remove their ability to create invoices for that site. |  |
|----------------------------------------------------------------------------------------------------|--|
| Do you wish to modify this setting?                                                                                                    |  |
| << Previous Next >>                                                                                                    |  |

#### User Assignment

|                   | Don Smith | Mike Smith |
|-------------------|-----------|------------|
| Supplier Company2 |           |            |
| Calgary           | ~         | ~          |
| Red Deer          | ~         | ~          |

> Home > Membership > Users > User Assignment

#### Step 5 of 5: User Assignment

Please assign users to sites they belong to by selecting the appropriate checkbox(es). Information entered can be updated at the end of the registration process.

Click Submit to save your changes and go back to the previous page. Click Cancel to go back to the previous page without saving your changes.

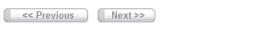

#### **User Assignment**

|                   | D   | Don Smith Mike Smith |  |  |   |  |
|-------------------|-----|----------------------|--|--|---|--|
| Supplier Company2 |     |                      |  |  |   |  |
| Calgary           |     |                      |  |  | ۲ |  |
| Red Deer          |     | ▼                    |  |  | ◄ |  |
| Submit            | Cai | ncel                 |  |  |   |  |

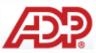

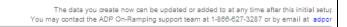

The data you create now can be updated or added to at any time after this initial setup is complete. You may contact the ADP On-Ramping support team at 1-886-827-3287 or by email at adponramping@adp.com.

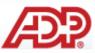

|                                                                           | AD?                                                                                                    |
|---------------------------------------------------------------------------|----------------------------------------------------------------------------------------------------|
| • Supplier's registration is complete!                                    | Home Corporate Membership                                                                                                    |
|                                                                           | >Home                                                                                                    |
|                                                                           | OpenInvoice <sup>™</sup>                                                                                                    |
|                                                                           | Your registration is complete! Thank you.                                                                                                    |
|                                                                           | Before you can start creating invoices, your invoices information must be verified and your company must be activated for transactions. A representative will contact you as soon as possible.         |
|                                                                           | Please bookmark login page by clicking this link for access to OpenInvoice in the future.                                                                                                    |
|                                                                           | If you have any questions, please contact us at adpinvoicesupport@adp.com.                                                                                                    |
|                                                                           | OpenInvoice On-Ramping Event for 'Supplier Company2': Self Registration Complete<br>ADP On-Ramping [docptest@adp.com]<br>Sent: Thu 6/2/2011 11:52 AM<br>To:                                            |
| Email will be sent to ADP or Buyer<br>Contact to alert status of supplier | This e-mail has been automatically generated by ADP to alert you to changes to your on-ramping requests.<br>The following request has completed self registration:                                     |
| registration.                                                             | Buyer Name: Michelle's Buyer Company                                                                                                    |
|                                                                           | Status: In Progress                                                                                                    |
|                                                                           | Requested: 06/02/2011 11:28:38 MDT<br>Emailed: 06/02/2011 11:29:05 MDT<br>Registered: 06/02/2011 11:33:43 MDT<br>Data Setup: 06/02/2011 11:51:37 MDT<br>Verified:<br>Enabled:                          |
|                                                                           | Supplier Name: Supplier Company2<br>Registered Company: Supplier Company2<br>Address 1: 1234 Test Street<br>Address 2:<br>City: Calgary<br>State/Province/County: AB<br>Country: CA<br>Postal: T3G 5Z4 |
|                                                                           | Contact Details                                                                                                    |
|                                                                           | First Name: Mike<br>Last Name: Smith<br>Email: <u>adp-test2@live.ca</u><br>Phone: (403) 303-8441                                                                                                    |
|                                                                           | If you have any questions, contact <u>docptest@adp.com</u> or call our support line at 1-866-627-3287.                                                                                                 |

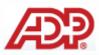

• Email alert will be sent to supplier upon completion.

#### **NEXT STEPS**

- Upon completion of the Supplier Self Registration, ADP support team will verify supplier and alert Buyer to enable the supplier.
- Once Supplier has completed self registration, is verified by ADP, and training is scheduled/completed, the buyer will <u>enable</u> the supplier company to transact electronically.

| I is alp-int/QBive.ca I is alp-int/QBive.ca I into alp-int/QBive.ca I is alp-int/QBive.ca I is alp-i |                                 | Add to contacts                                                                                                 | 11                   |
|----------------------------------------------------------------------------------------------------|---------------------------------|----------------------------------------------------------------------------------------------------|----------------------|
| Show content   Always show content from michelle_hinrichs@adp.com         Dear Mike,         Thank you for registering and setting up your company profile on OpenInvoice.         We are in the process of verifying your company information. Once completed, a representative will contact you if training is required.         If you have any questions, contact docptest@adp.com or call our support line at 1-866-627-3287.         For more information about ADP, our products and our customers, go to http://www.adp.com/solutions/employer-services/adp-accounts-payable-solution.aspx         We look forward to working with you in the future.         Sincerely,         The ADP Service Delivery Team.         This ne-mail is intended only for the named addressee. If you have received this message in error, please notify ADP and delete the original message. Thank you.         This message and any attachments are intended only for the use of the addressee and may contain information that is privileged and confidential. If the reader of the message is not the intended authorized representative of the intended recipient, you are hereby notified that any dissemination of this communication is strictly prohibited. If you have received this communication in error, not                                                                                                    | To adp-test2@live.ca            |                                                                                                    | ~                    |
| Thank you for registering and setting up your company profile on OpenInvoice. We are in the process of verifying your company information. Once completed, a representative will contact you if training is required. If you have any questions, contact <u>docptest@adp.com</u> or call our support line at 1-866-627-3287. For more information about ADP, our products and our customers, go to http://www.adp.com/solutions/employer-services/adp-accounts-payable-solution.aspx We look forward to working with you in the future. Sincerely, The ADP Service Delivery Team. This e-mail is intended only for the named addressee. If you have received this message in error, please notify ADP and delete the original message. Thank you. This message and any attachments are intended only for the use of the addressee and may contain information that is privileged and confidential. If the reader of the message is not the intended authorized representative of the intended recipient, you are hereby notified that any dissemination of this communication is strictly prohibited. If you have received this communication in error, not                                                                                                    |                                 |                                                                                                    |                      |
| We are in the process of verifying your company information. Once completed, a representative will contact you if training is required.<br>If you have any questions, contact <u>docptest@adp.com</u> or call our support line at 1-866-627-3287.<br>For more information about ADP, our products and our customers, go to http://www.adp.com/solutions/employer-services/adp-accounts-payable-solution.aspx<br>We look forward to working with you in the future.<br>Sincerely,<br>The ADP Service Delivery Team.<br>This e-mail is intended only for the named addressee. If you have received this message in error, please notify ADP and delete the original message. Thank you.<br>This message and any attachments are intended only for the use of the addressee and may contain information that is privileged and confidential. If the reader of the message is not the intended<br>authorized representative of the intended recipient, you are hereby notified that any dissemination of this communication is strictly prohibited. If you have received this communication in error, not                                                                                                    | Dear Mike,                      |                                                                                                    |                      |
| If you have any questions, contact <u>docptest@adp.com</u> or call our support line at 1-866-627-3287.<br>For more information about ADP, our products and our customers, go to http://www.adp.com/solutions/employer-services/adp-accounts-payable-solution.aspx<br>We look forward to working with you in the future.<br>Sincerely,<br>The ADP Service Delivery Team.<br>This e-mail is intended only for the named addressee. If you have received this message in error, please notify ADP and delete the original message. Thank you.<br>This message and any attachments are intended only for the use of the addressee and may contain information that is privileged and confidential. If the reader of the message is not the intended<br>authorized representative of the intended recipient, you are hereby notified that any dissemination of this communication is strictly prohibited. If you have received this communication in error, not                                                                                                    | Thank you for registering and   | etting up your company profile on OpenInvoice.                                                                  |                      |
| For more information about ADP, our products and our customers, go to http://www.adp.com/solutions/employer-services/adp-accounts-payable-solution.aspx<br>We look forward to working with you in the future.<br>Sincerely,<br>The ADP Service Delivery Team.<br>This e-mail is intended only for the named addressee. If you have received this message in error, please notify ADP and delete the original message. Thank you.                                                                                                    | We are in the process of verify | ng your company information. Once completed, a representative will contact you if training is required.         |                      |
| We look forward to working with you in the future. Sincerely, The ADP Service Delivery Team. This e-mail is intended only for the named addressee. If you have received this message in error, please notify ADP and delete the original message. Thank you. This message and any attachments are intended only for the use of the addressee and may contain information that is privileged and confidential. If the reader of the message is not the intended authorized representative of the intended recipient, you are hereby notified that any dissemination of this communication is strictly prohibited. If you have received this communication in error, not                                                                                                    | If you have any questions, cor  | tact docptest@adp.com or call our support line at 1-866-627-3287.                                               |                      |
| Sincerely,<br>The ADP Service Delivery Team.<br>This e-mail is intended only for the named addressee. If you have received this message in error, please notify ADP and delete the original message. Thank you.                                                                                                    | For more information about AD   | P, our products and our customers, go to http://www.adp.com/solutions/employer-services/adp-accounts-pa         | ayable-solution.aspx |
| The ADP Service Delivery Team. This e-mail is intended only for the named addressee. If you have received this message in error, please notify ADP and delete the original message. Thank you. This message and any attachments are intended only for the use of the addressee and may contain information that is privileged and confidential. If the reader of the message is not the intended authorized representative of the intended recipient, you are hereby notified that any dissemination of this communication is strictly prohibited. If you have received this communication in error, not                                                                                                    | We look forward to working wi   | h you in the future.                                                                                            |                      |
| This e-mail is intended only for the named addressee. If you have received this message in error, please notify ADP and delete the original message. Thank you. This message and any attachments are intended only for the use of the addressee and may contain information that is privileged and confidential. If the reader of the message is not the intended authorized representative of the intended recipient, you are hereby notified that any dissemination of this communication is strictly prohibited. If you have received this communication in error, not                                                                                                    |                                 |                                                                                                    |                      |
| This message and any attachments are intended only for the use of the addressee and may contain information that is privileged and confidential. If the reader of the message is not the intended authorized representative of the intended recipient, you are hereby notified that any dissemination of this communication is strictly prohibited. If you have received this communication in error, not                                                                                                    |                                 |                                                                                                    |                      |
| authorized representative of the intended recipient, you are hereby notified that any dissemination of this communication is strictly prohibited. If you have received this communication in error, not                                                                                                    | This e-mail is intended only fo | the named addressee. If you have received this message in error, please notify ADP and delete the original      | message. Thank you.  |
|                                                                                                    | authorized representative of th | e intended recipient, you are hereby notified that any dissemination of this communication is strictly prohibit |                      |
|                                                                                                    |                                 |                                                                                                    |                      |
|                                                                                                    |                                 |                                                                                                    |                      |
|                                                                                                    |                                 |                                                                                                    |                      |
|                                                                                                    |                                 |                                                                                                    |                      |
|                                                                                                    |                                 |                                                                                                    |                      |
|                                                                                                    |                                 |                                                                                                    |                      |
|                                                                                                    |                                 |                                                                                                    |                      |
|                                                                                                    |                                 |                                                                                                    |                      |
|                                                                                                    |                                 |                                                                                                    |                      |
|                                                                                                    |                                 |                                                                                                    |                      |
|                                                                                                    |                                 |                                                                                                    |                      |

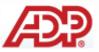

Notes: